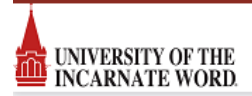

## **Checking the Status of a Request**

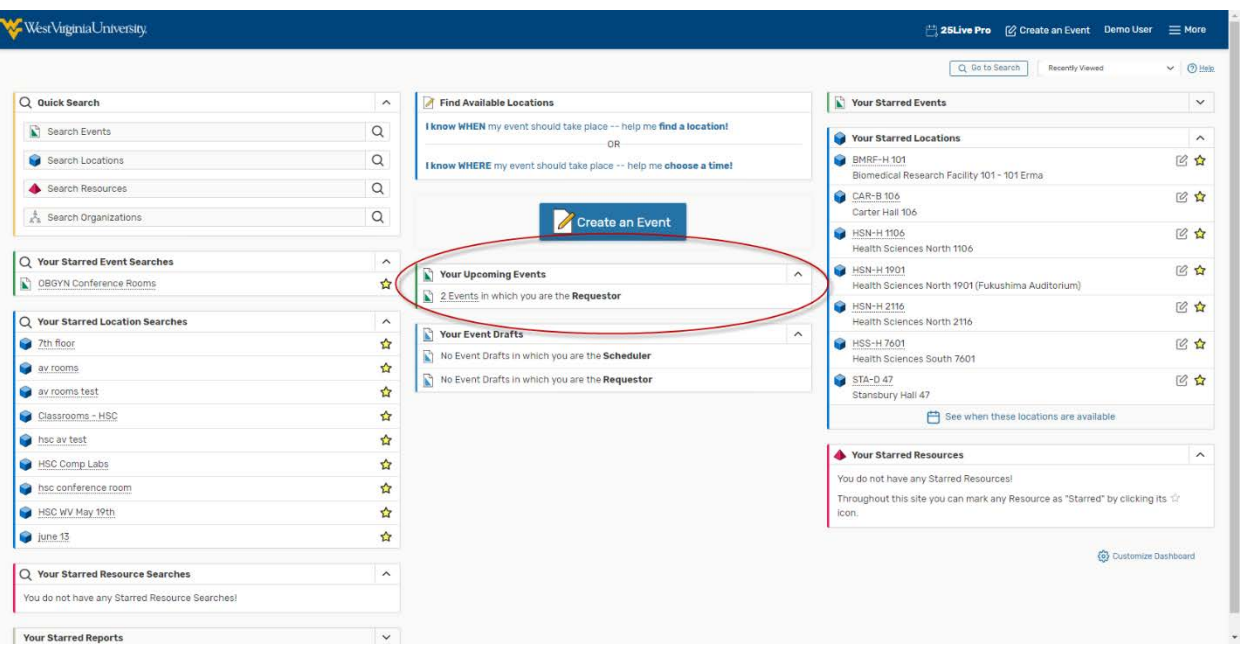

1. After logging into 25Live, a "Your Events" box will appear in the middle of the screen.

- 2. Click either "Events in which you are the Requestor" or "Events in whichyou are the Scheduler" (only click this if you have room scheduling responsibilities).
	- 3. Click the desired Event Name.

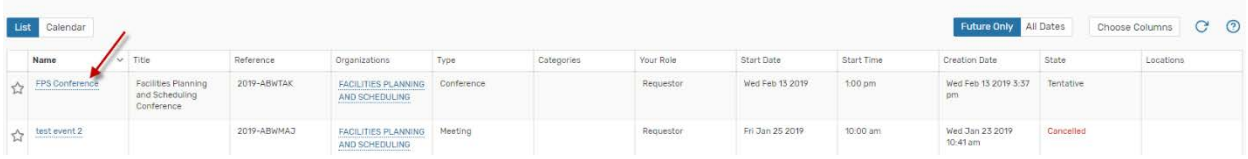

4. Under the Details tab, the status of the location and/or resource requests will be shown under the Event Occurrences box. (Grey shapes indicate a pending assignment,colored shapes indicate approved assignments).

## **Tentative Event**

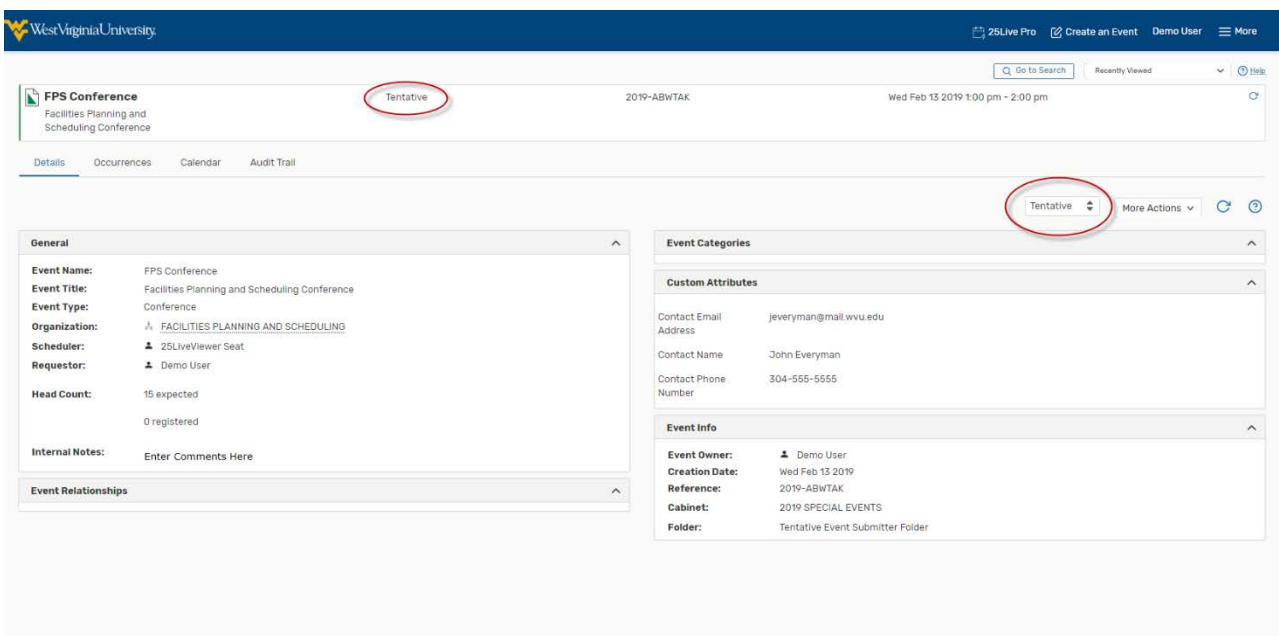

## **Confirmed Event**

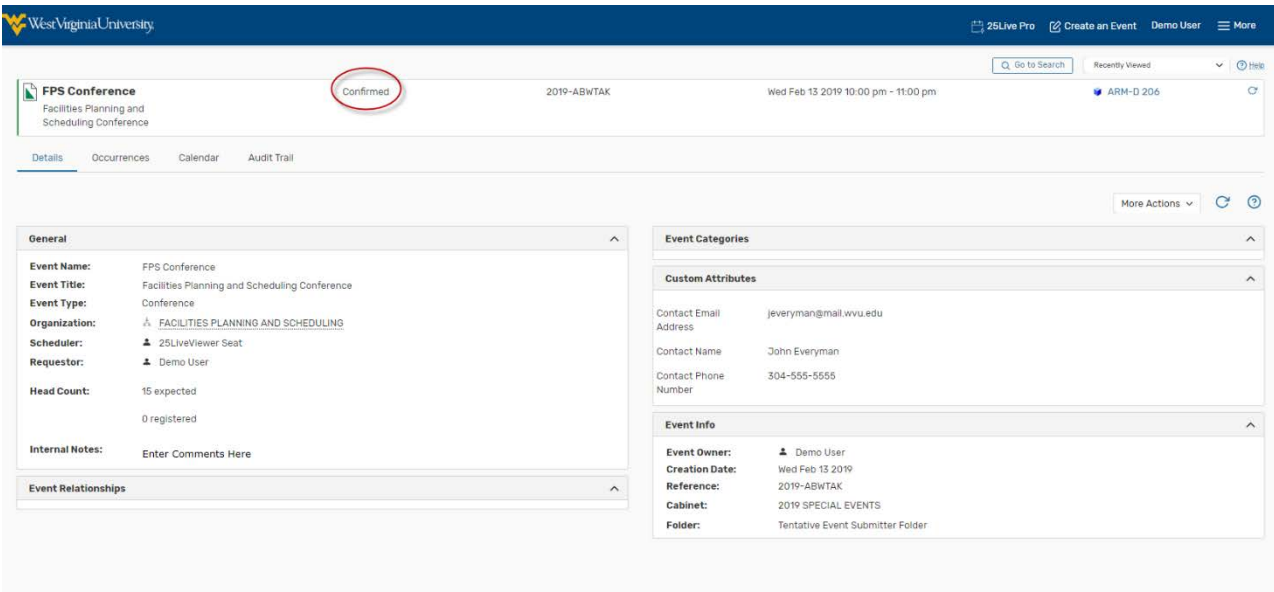